# 2ГИБКАЯ СЕТКА

ОДИН МОЙ ПРЕПОДАВАТЕЛЬ в колледже как-то сказал, что любое художественное действие — музыкальное, литературное или изобразительное — можно считать ответом на действие, ему предшествующее. Режиссеры шестидесятых сняли фильмы «Бонни и Клайд» и «Выпускник» в ответ на старые голливудские картины, такие как, например, «Звуки музыки». В «Потерянном рае» Джон Мильтон фактически помещает своих литературных предшественников в декорации ада и это вряд ли можно считать тонкой насмешкой над их поэтическими идеалами. И если бы не музыка Дюка Эллингтона и Бенни Гудмена, Чарли Паркер, возможно, никогда бы и не затевал своих безумных экспериментов с бибопом.

Люди искусства всегда спорили друг с другом. Это в первую очередь касается художников-модернистов середины ХХ века. Модернисты смотрели на творческое наследие предшественников — романтиков конца XIX века — с некоторым,

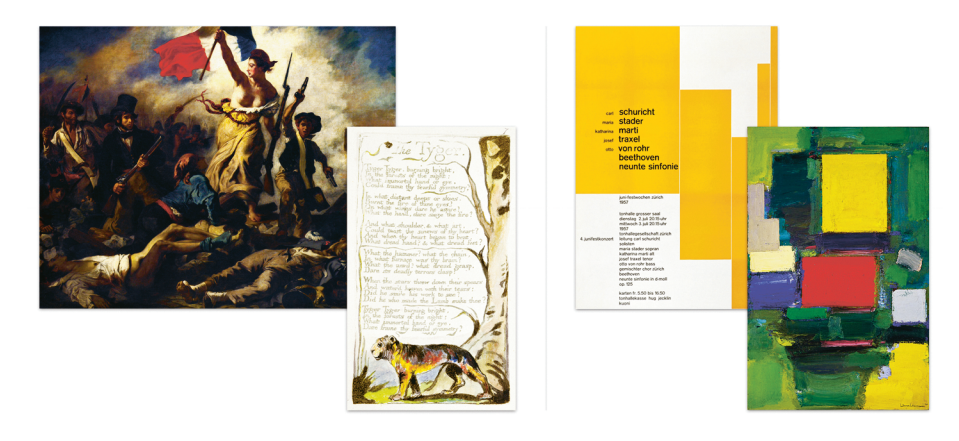

**Рис. 2.1.** Модернисты провозглашали отрыв от чрезмерно разукрашенного реализма Уильяма Блейка и Эжена Делакруа и переход к более рациональному подходу Ханса Хофманна и Йозефа Мюллер-Брокманна

мягко говоря, презрением. Для них искусство романтиков было перегружено всей этой чепухой — бесполезным украшательством, которое сводило на нет художественную ценность произведения и не позволяло должным образом донести до зрителя его смысл (**рис. 2.1**).

Реакция модернистов проявлялась различными способами и охватывала практически все виды искусства. Так, в живописи это означало сведение картин до экспериментов с линиями, формой и цветом. Графические дизайнеры того времени, такие как Ян Чихольд, Эмиль Рудер и Йозеф Мюллер-Брокманн, популяризировали понятие типографской, или модульной, сетки рациональной системы колонок и рядов, в которые можно было поместить модули с контентом (**рис. 2.2**). А благодаря дизайнерам Хою Виню и Марку Болтону нам удалось адаптировать эту старую концепцию к потребностям современного веб-дизайна.

В книге Grid Systems in Graphic Design («Системы сеток в графическом дизайне») Мюллер-Брокманн назвал этот процесс «созданием типографского пространства на странице», то есть разметкой сетки пропорционально размеру чистого листа бумаги.

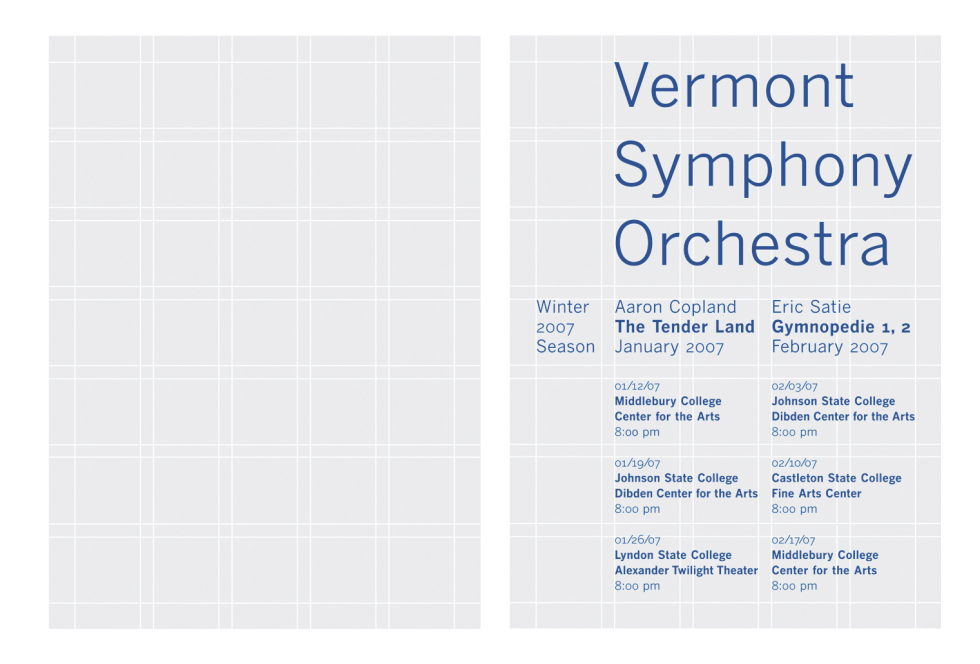

**Рис. 2.2.** Типографская сетка, использующаяся для размещения содержимого и определения размеров страницы, — это мощный инструмент, помогающий и дизайнеру, и читателю

> Но графический дизайн отличается от веб-дизайна одним ключевым моментом: размерами страницы. Наш же холст окно браузера — может принимать любую форму и размеры в соответствии с прихотями читателя или размерами устройств, на которых этот холст отображается.

> Обычно первый слой нашего макета выглядит следующим образом:

```
#page { 
    width: 960px; 
    margin: 0 auto;
}
```
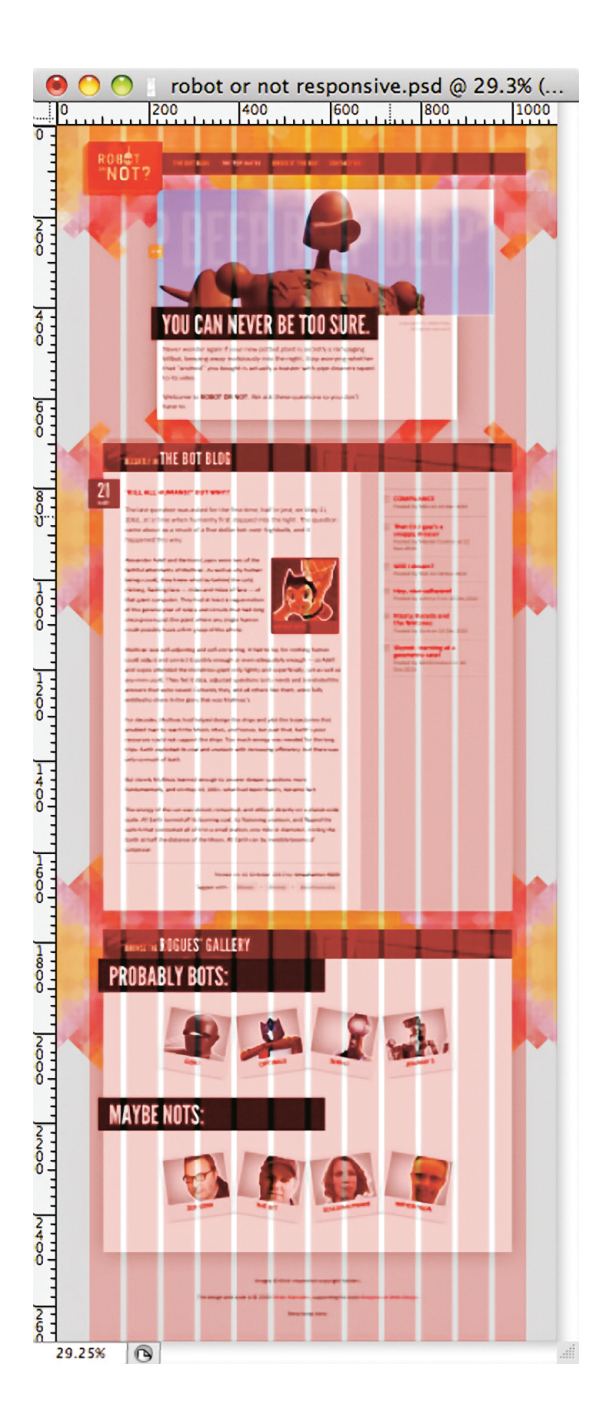

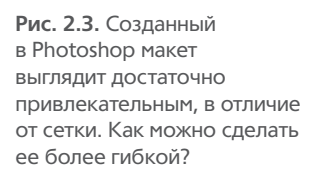

ГИБКАЯ СЕТКА **25**

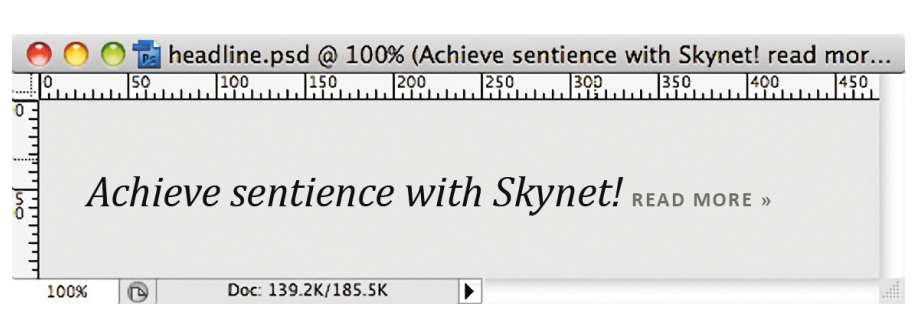

**Рис. 2.4.** Эскиз для нашего упражнения. По-хорошему, повторить его — минутное дело

То есть мы создали элемент в разметке, задали его фиксированную ширину в CSS и расположили на странице по центру. Если же мы решили создать гибкую сетку, мы должны перевести дизайн, созданный в Photoshop (**рис. 2.3**), во что-то более «резиновое», более *пропорциональное*.

С чего же начать?

# ГИБКИЕ ШРИФТЫ

Чтобы ответить на этот вопрос, давайте сыграем в одну ролевую игру. Нет-нет, можете убрать реквизит, я говорю о чем-то более практичном, не имеющем отношения к игрищам «толкиенистов».

Представьте на мгновение, что вы разработчик пользовательских интерфейсов. (Если вы и так разрабатываете пользовательские интерфейсы, то представьте себя еще и в пиратской шляпе.) Дизайнер из вашей команды попросил вас преобразовать простой макет в разметку и CSS. Вы бросаете быстрый взгляд на макет, который он вам прислал (**рис. 2.4**).

Содержимое достаточно скромное, но даже небольшие проекты требуют пристального внимания к мелочам. Итак, вы углубляетесь в изучение дизайна. Оценив типы контента в макете, вы пишете следующий HTML-код:

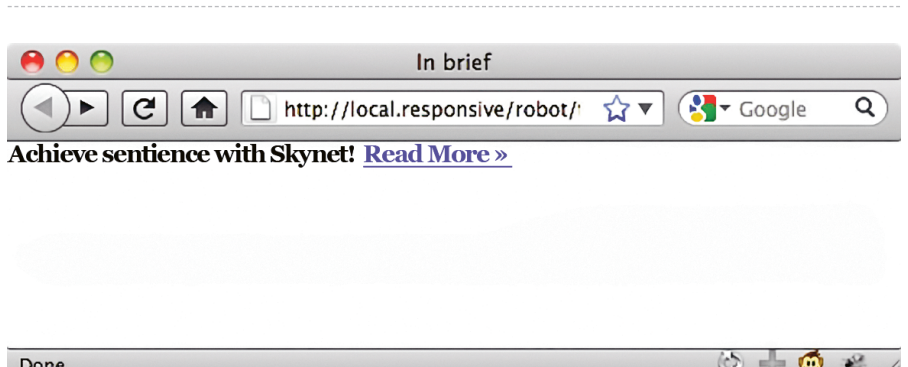

Рис. 2.5. Разметка без стилей. Именно так создается мечта (и веб-сайт)

# <h1>Achieve sentience with Skynet! <a href="#">Read More  $&$ raquo; </a></h1>

Заголовок с включенной в него ссылкой — прекрасная основа для семантической разметки, не правда ли? После обнуления стилей вы получаете в браузере следующий результат (рис. 2.5). По чуть-чуть продвигаемся вперед. Теперь мы можем начать добавлять свой стиль оформления. Давайте впишем в элемент body некоторые базовые правила:

```
body \{background-color: #DCDBD9;
  color: #2C2C2C;font: normal 100% Cambria, Georgia, serif;
\mathcal{F}
```
Ничего особенного: светло-серый фон (#DCDBD9) для всего документа и черный текст (#2C2C2C). И конечно, характеристики шрифта — жирность (по умолчанию обычная, normal) и семейство шрифтов с засечками (Cambria, Georgia, serif).

Вы, вероятно, заметили, что кегль (размер шрифта) был установлен 100%. Поступив таким образом, мы привели базовый кегль к величине, принятой в браузере поумолчанию, который в большинстве случаев составляет 16 пикселей. Теперь мы всегда сможем изменить кегль по отношению к этой относительной базовой величине с помошью единиц измерения ет. Но прежде чем мы это сделаем, давайте посмотрим, что у нас уже получилось (рис. 2.6).

Удивлены, почему h1 не выглядит как нормальный заголовок? Мы используем обнуление стилей, нивелирующее стили браузера по умолчанию для элементов HTML, чтобы обеспечить их соответствие в различных браузерах. Лично мне больше всего нравится способ обнуления от Эрика Мейера (http://bkaprt.com/rwd/9/), но вы можете выбрать какой-нибудь другой, благо выбор сейчас достаточно большой.

В любом случае наш h1 выглядит таким маленьким именно по этой причине: он наследует стиль font-size: 100%, который мы задали родительскому элементу body, а установленный в браузере по умолчанию кегль - 16 пикселей.

Теперь, если пиксели нас устраивают, мы можем перевести значения из оригинал-макета непосредственно в CSS:

```
h1 {
  font-size: 24px;
  font-style: italic;
  font-weight: normal;
Ą.
h1acolor: #747474;
  font: bold 11px Calibri, Optima, Arial, sans-serif;
  letter-spacing: 0.15em;
  text-transform: uppercase;
  text-decoration: none;
Y
```
Нет ничего плохого или неправильного в определении размера текста с помощью пикселей. Но в целях нашего эксперимента давайте начнем думать пропорционально и переведем значения кегля (font-size) из пикселей в относительные единицы, а вместо пикселей и будем использовать знакомые нам ет.

### Контекстное восстановление

Сейчас будет немного математики: берем целевое значение кегля и делим на кегль (font-size) его контейнера, то есть контекста. В результате мы получаем желаемый кегль, выраженный в относительных и достаточно гибких единицах ет.

Другими словами, относительный кегль можно рассчитать по следующей формуле:

### $target \div context = result$

(Отвлечемся на минутку. Лично у меня слово «математика» вызывает немедленный и серьезный приступ паники. У вас тоже? Стойте, не убегайте с криками - все не так страшно. Это говорит вам человек, который заменил курс математики в кол-

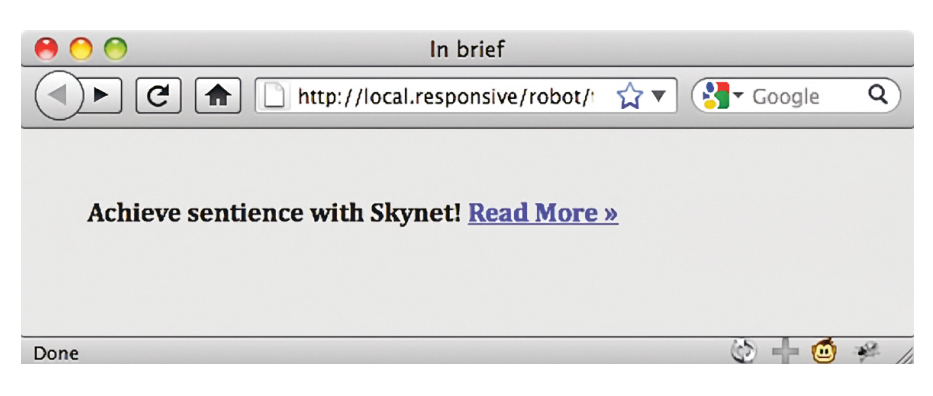

Рис. 2.6. Применив одно простое правило CSS, мы можем придать эскизу несколько другой вид

> ГИБКАЯ СЕТКА 29

ледже курсом философии. Делайте, как я: просто посчитайте все на калькуляторе и скопируйте результат в CSS. Калькуляторы — просто спасение для таких, как мы, правда?)

Итак, формула у нас есть, давайте вернемся к нашему заголовку в 24рх. Если предположить, что базовый кегль (font-size) элемента body равен 16 пикселям при 100%, мы можем подставить эти значения непосредственно в формулу. В результате получим отношение целевого кегля заголовка h1 (24 пикселя, 24рх) и кегля его контекста (16 пикселей, 16рх):

 $24 \div 16 = 1.5$ 

Так как 24 пикселя в 1,5 раза больше 16 пикселей, это значит, что кегль равен 1.5 em.

```
h1 {
  font-size: 1.5em; /* 24px / 16px */font-style: italic;
  font-weight: normal;
Y
```
Вуаля! Размер нашего заголовка прекрасно совпадает с размером, указанным в оригинал-макете, но при этом выражен в относительных, масштабируемых единицах (рис. 2.7).

(Обычно я оставляю комментарий с расчетами с правой стороны  $\binom{*}{*}$  24px / 16px  $*$ ). Вносить изменения становится намного проще.)

С этим закончили, давайте вернемся к нашей одинокой маленькой ссылке Read More (узнать больше). Хотя, если посмотреть на рис. 2.7, она не такая уж и маленькая. И это проблема. Нам нужно уменьшить заданные 11 пикселей, и довольно существенно, поскольку размер его шрифта принял значение 1.5 em от его контекста, h1.

И вот здесь требуется внимание. Поскольку текст заголовка установлен равным 1.5 em, любые элементы внутри этого за-

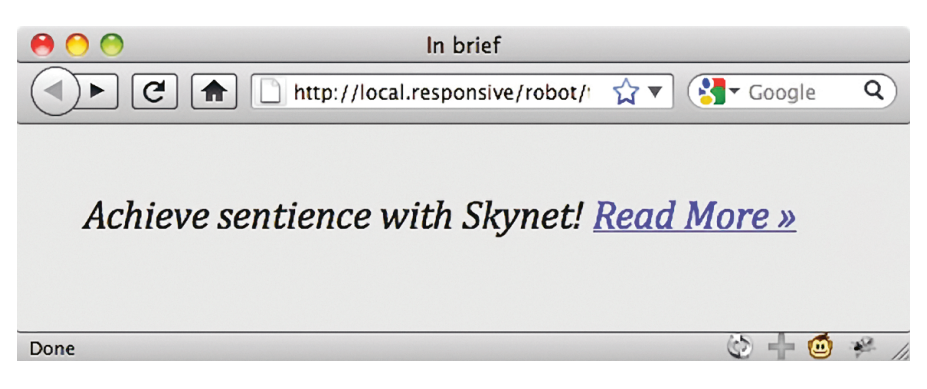

**Рис. 2.7.** Размер нашего заголовка правильно выражен в гибких, масштабируемых единицах em. (Но что за ерунда творится со ссылкой?)

головка должны быть выражены в виде доли этого значения. Другими словами, *изменился наш контекст*.

Поэтому, чтобы установить кегль ссылки в единицах em, мы делим целевые 11 пикселей (11px) не на 16 (значение, установленное в body), а на 24 — кегль заголовка, наш новый контекст:

### $11 \div 24 = 0.4583333333333333$

Мы получили какое-то совсем некрасивое число. Может быть, самое некрасивое, которые вы сегодня видели. (Но подождите, эта глава еще не окончена.)

Вам захочется округлить его до более-менее приемлемого числа — скажем, 0.46 em. Даже не думайте! Может, ваши глаза и устанут смотреть на 0.458333333333333, но именно это число идеально представляет желаемый кегль в пропорциональном отношении. К тому же браузеры мастерски владеют искусством округления лишних десятичных знаков, когда преобразовывают значения в пиксели. Поэтому нужно дать им больше, а не меньше, и в конце вас будет ожидать отличный результат.

Теперь просто скопируйте это непритязательное число в CSS:

```
h1afont: bold 0.4583333333333338em Calibri, Optima, »
    Arial, sans-serif; /* 11px / 24px */color: #747474:
   letter-spacing: 0.15em;
   text-transform: uppercase;
  text-decoration: none;
\mathcal{F}
```
Посмотрим на результат. Наша страничка закончена, она полностью соответствует желаемому дизайну, а текст задан в масштабируемых единицах ет (рис. 2.8).

## От гибких шрифтов к гибкой сетке

Вы, наверное, сейчас зеваете со скуки. Здесь ведь должна была быть глава про гибкие макеты, а этот тип Итан все талдычит про математику и размеры шрифтов. Надоело!

Но когда я впервые делал гибкую сетку, я понятия не имел, с чего начинать. Поэтому, столкнувшись с неразрешимой проблемой, я сделал то, что у меня получается лучше всего: полностью ее проигнорировал и начал работать над тем, что знаю.

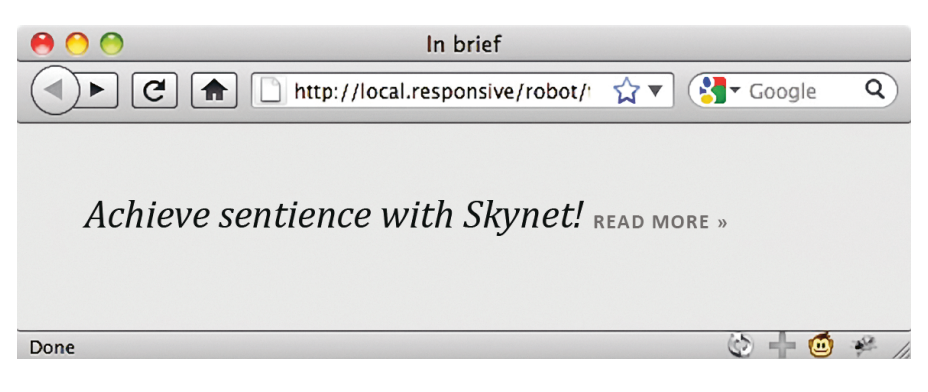

Рис. 2.8. С помощью простой математики мы создали более красивый дизайн - и без всяких пикселей

 $32$ ОТЗЫВЧИВЫЙ ВЕБ-ДИЗАЙН

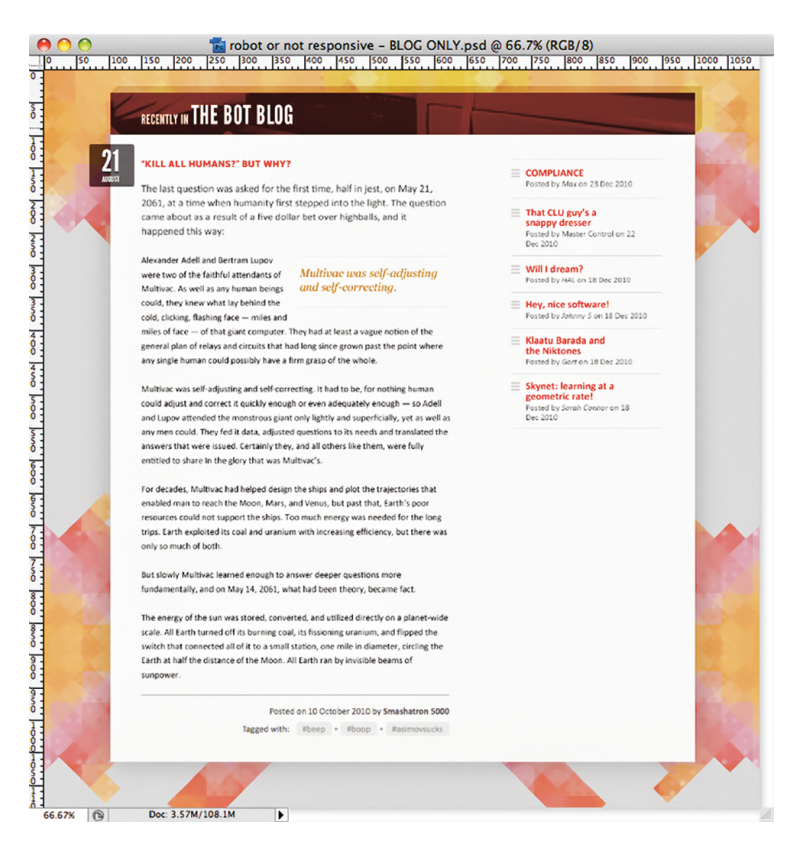

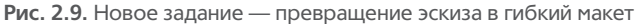

Когда я понял, как устанавливать размеры текста в единицах ет, на меня снизошло прозрение: ведь мы можем применять тот же принцип пропорционального мышления и в отношении самих макетов. Другими словами, все элементы нашей сетки — строки, колонки и накладываемые на них модули — могут быть выражены как пропорция содержащихся в них элементов, а не в неизменных, жестких пикселях.

И в этом нам снова поможет наша формула target ÷  $context = result.$  Идем дальше.

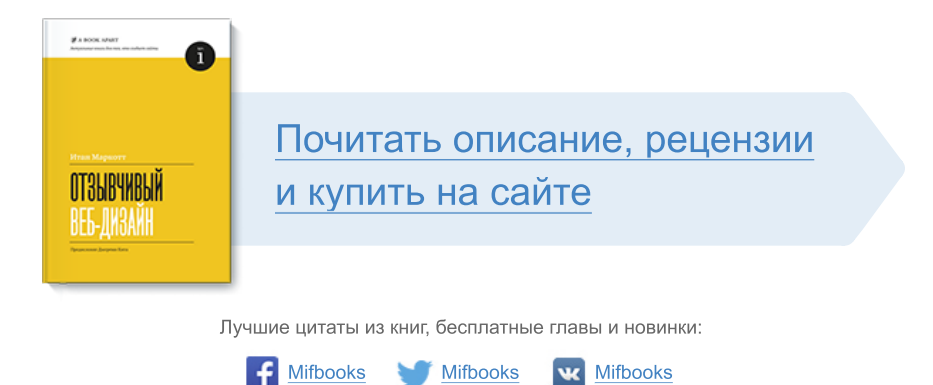

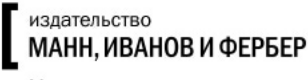

Максимально полезные книги